## **Allgemein**

## **Wie verbinde ich mich per SSH mit dem Server?**

Um eine Verbindung zum Server über SSH herzustellen, stehen Ihnen verschiedene Programme zur Auswahl. In diesem Eintrag wird die Konfiguration der Clients Putty erklärt.

Für die Verwendung von PuTTY laden Sie sich bitte die Programme putty.exe, pscp.exe und psftp.exe von der [Herstellerseite](https://www.chiark.greenend.org.uk/~sgtatham/putty/download.html) herunter.

Starten Sie zunächst das Programm **putty.exe**. Sie werden nun ein Fenster mit dem Konfigurationsdialog sehen, wo Sie im Menü-Punkt **Session** im entsprechenden Textfeld den Namen Ihres Servers angeben. Wählen Sie bitte außerdem **"SSH"** als **"Protocol"** (die Portnummer wird daraufhin automatisch auf den richtigen Wert "**22**" geändert) aus:

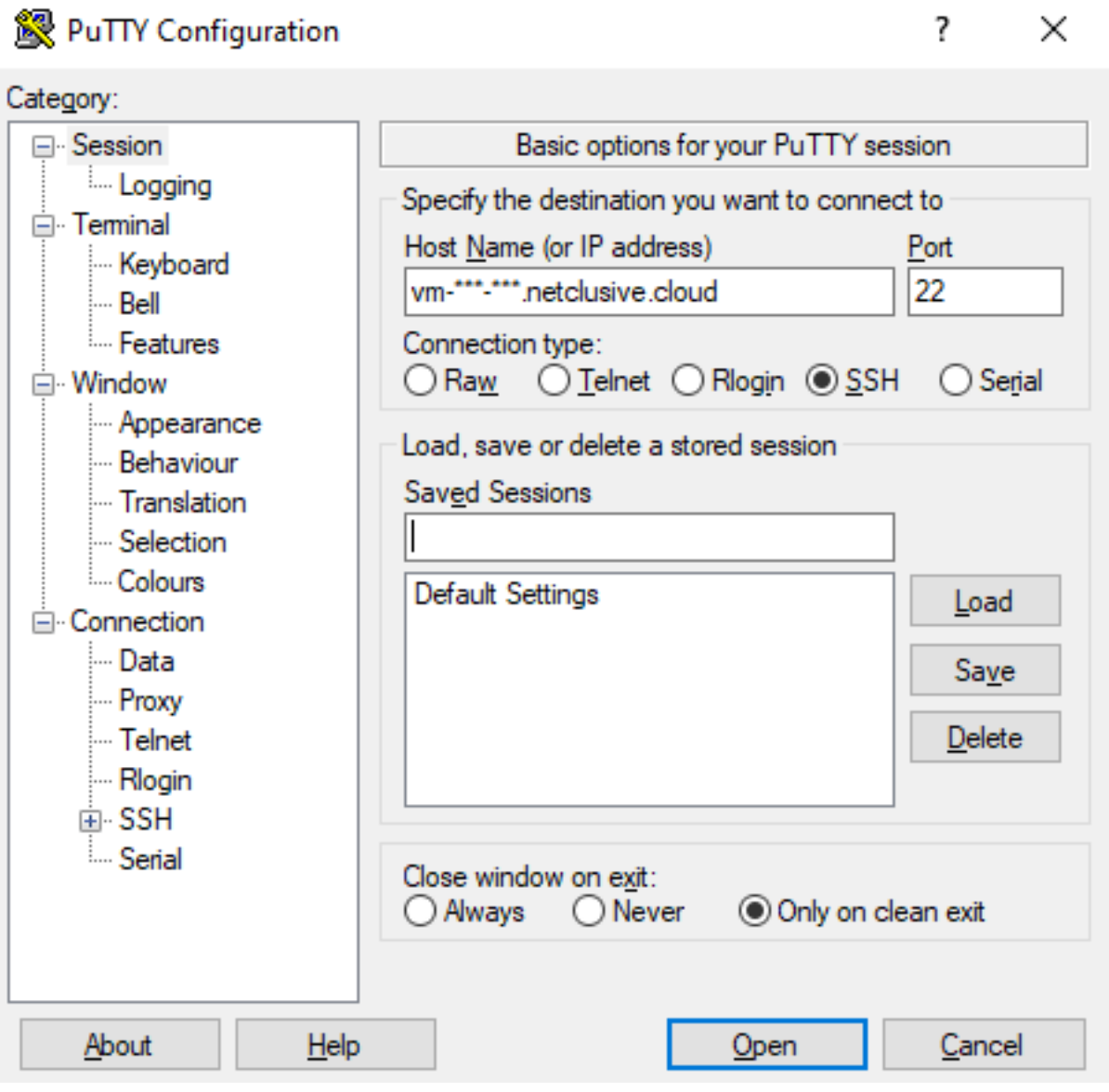

Unterhalb von **Saved Sessions** können Sie einen Namen für Ihre Konfiguration vergeben und diese speichern. Beim erneuten Aufruf des Programms rufen Sie gespeicherte Einstellungen mittels **Load** auf.

Wechseln Sie nun in den Menü-Punkt **SSH** und vergewissern Sie sich, dass unter **Preferred SSH protocol version** die Protokollversion 2 angegeben ist. Dies sollte standardmäßig aktiviert sein.

Nun können Sie bereits durch einen Klick auf **Open** eine SSH-Verbindung zu Ihrem Server aufbauen. Beim ersten Verbindungsaufbau erhalten Sie eine Warnung darüber, dass der Server Ihren Client

## **© 2024 netclusive GmbH <support@netclusive.de> | 27.04.2024**

[URL: https://faq.netclusive.de/content/17/365/de/wie-verbinde-ich-mich-per-ssh-mit-dem-server.html](https://www.netclusive.de/faq/content/17/365/de/wie-verbinde-ich-mich-per-ssh-mit-dem-server.html)

## **Allgemein**

noch nicht kennt. Dies ist völlig normal. Bestätigen Sie die Meldung mit **Ja.**

Es wird nun ein Terminal-Fenster geöffnet und Sie werden durch **login as:** aufgefordert, Ihren Benutzernamen einzugeben. Anschließend werden Sie aufgefordert, Ihr Passwort einzugeben.

Wenn die Authentifizierung erfolgreich war, befinden Sie sich nun in Ihrem Home-Verzeichnis auf dem Server.

Eindeutige ID: #1364 Verfasser: Patrick Schneider Letzte Änderung: 2020-09-03 11:28